yusun驭数

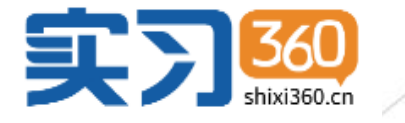

# 智慧实习实践数字化管理云平台 大速使用指南(

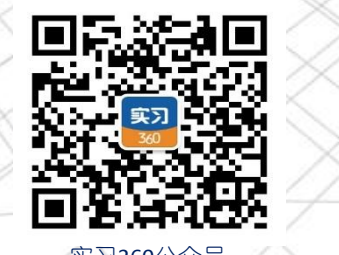

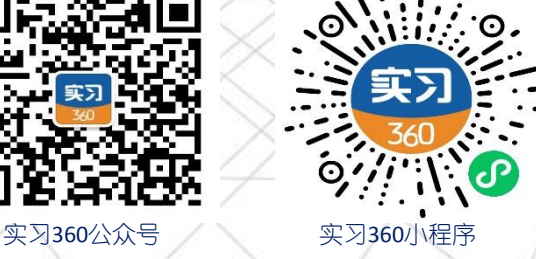

https://i.shixi360.cn

#### **驭 数 ( 武 汉 ) 数 字 科 技 有 限 公 司**

# 实习360:学生端关键使用节点

#### **YUSUN驭数**

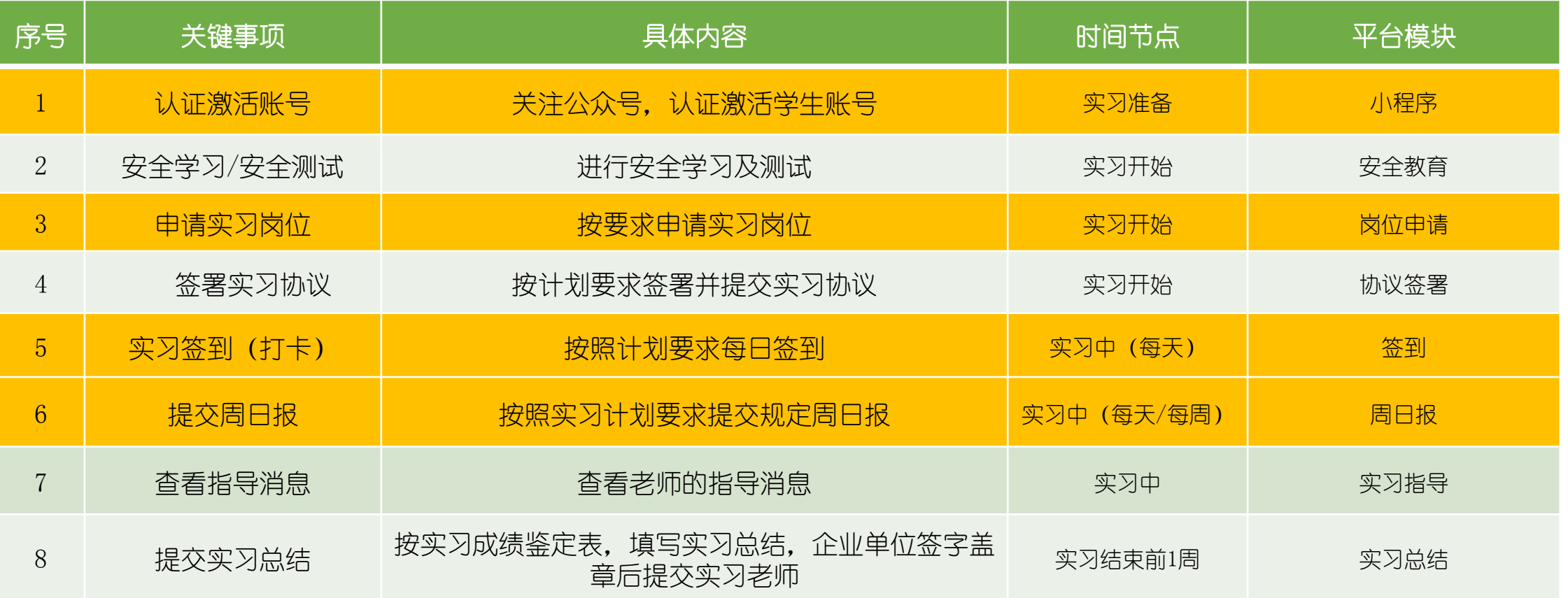

• 本表所列示的内容仅供参考,具体要求请遵循各自学校指导老师;

• 本《快速使用指南》仅列示了学生常用的功能使用说明,欲了解更详细的系统使用,敬请浏览《使用手册》

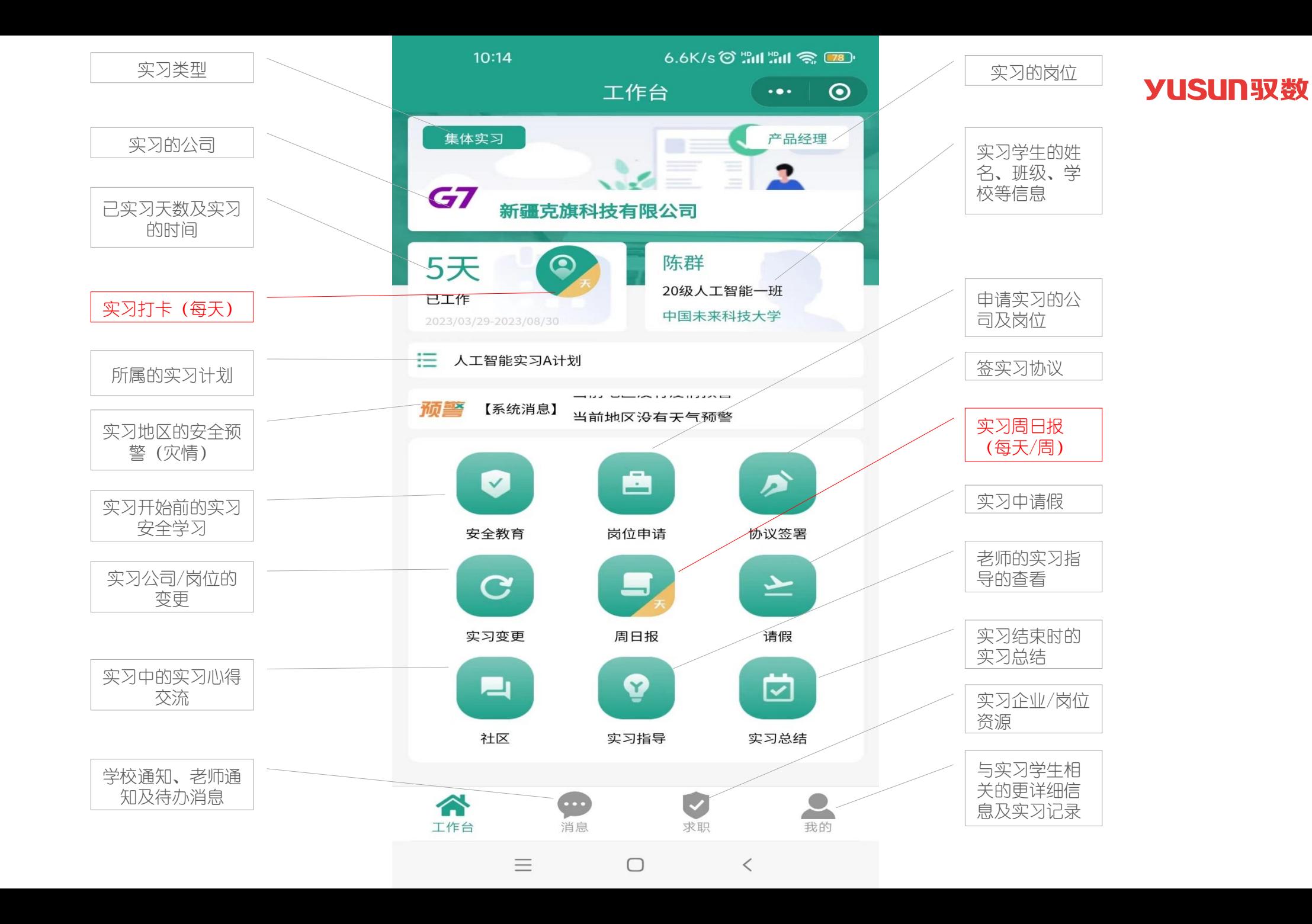

实习360学生端

学生端 功能概况预览 功能概况预览

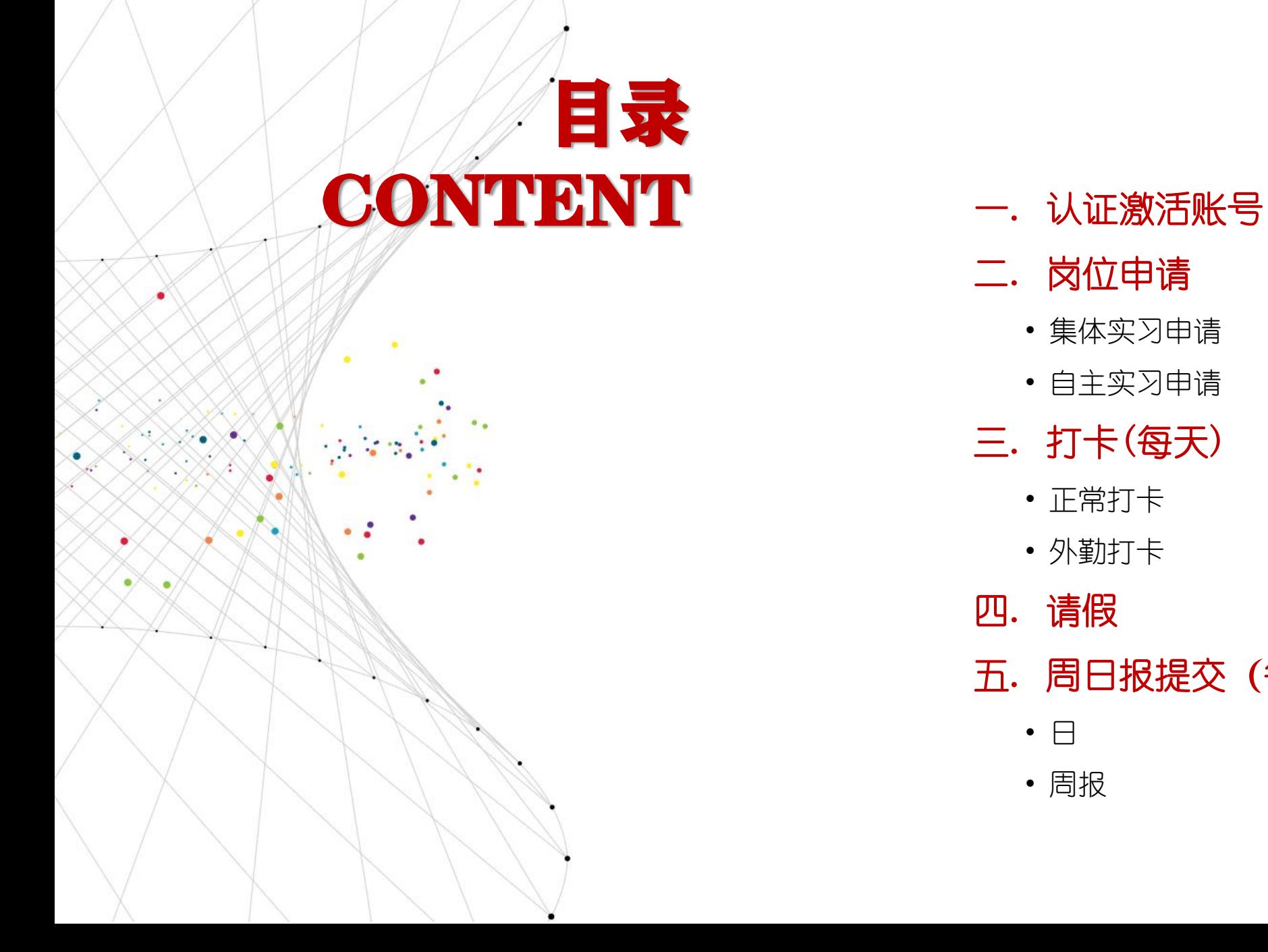

- 
- 二. 岗位申请
	- 集体实习申请
	- 自主实习申请
- 三. 打卡(每天)
	- 正常打卡
	- 外勤打卡
- 四. 请假
- 五. 周日报提交(每天)
	- 日
	- 周报

#### **一. 认证激活账号**

1. 根据指导老师的通知,通 过微信扫码或搜索"实习三 六零"小程序。选择我是学 生前往认证,输入手机号和 学号认证激活账号。

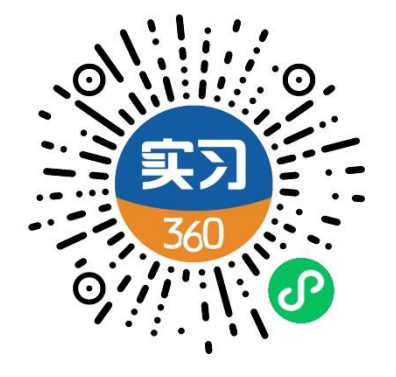

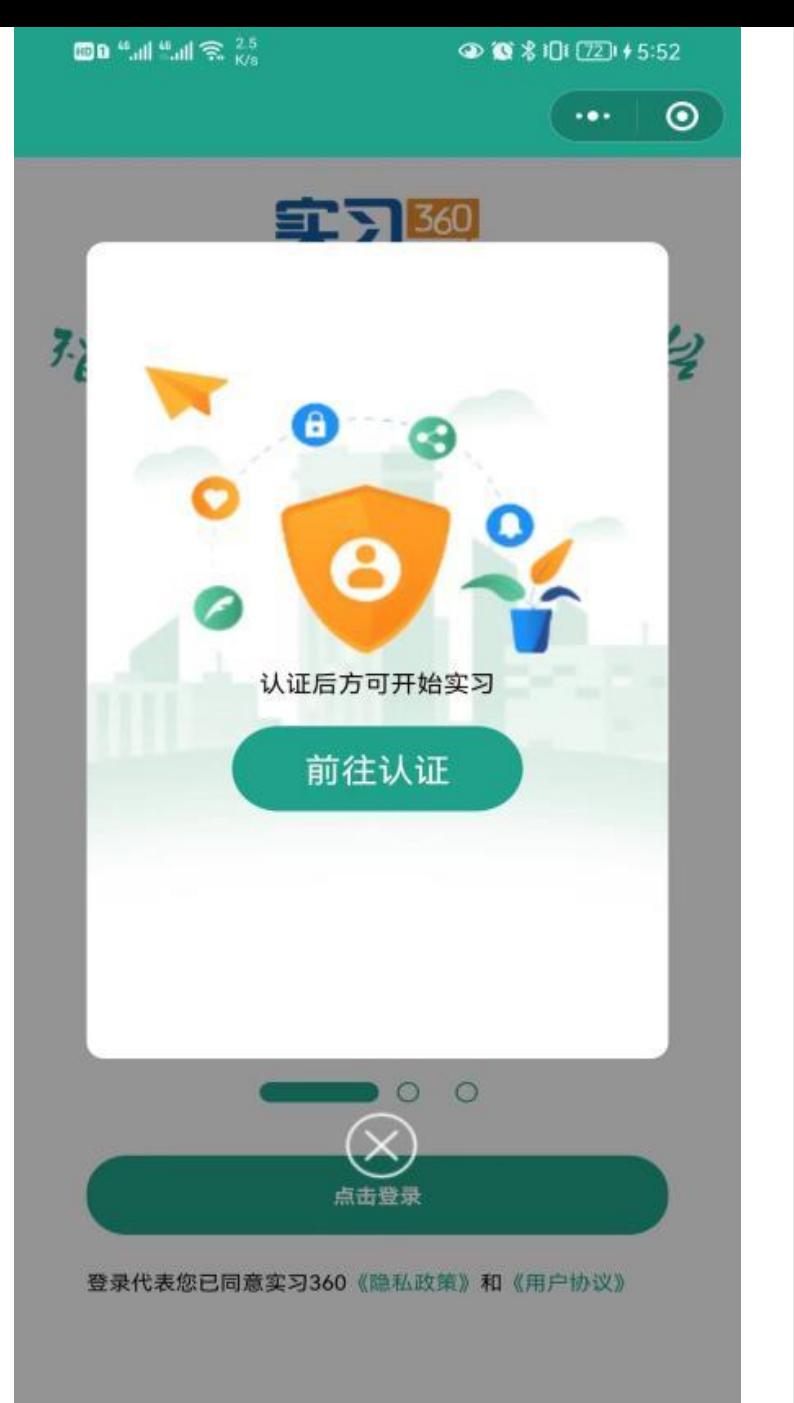

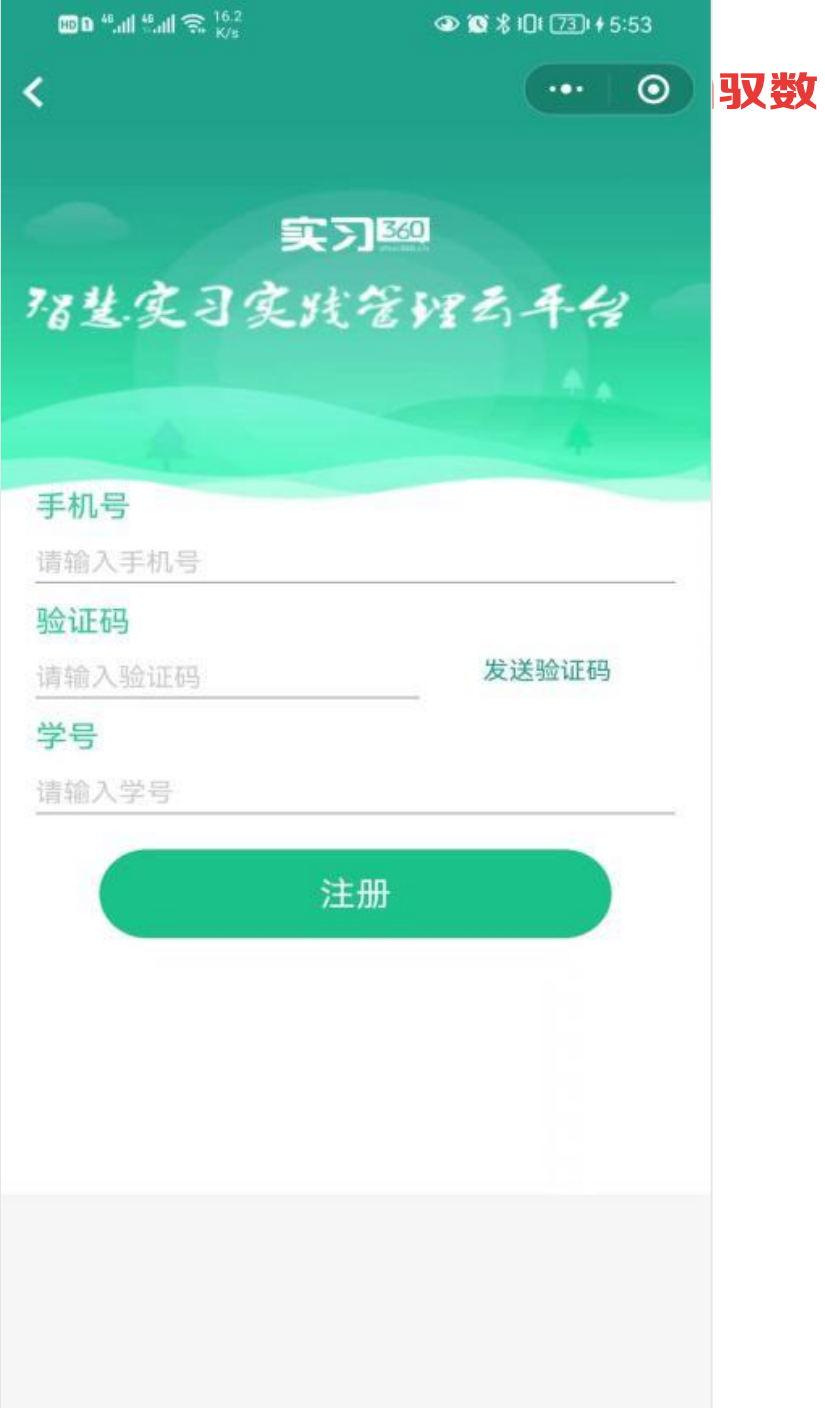

• 集体实习申请(1/2)

1. 点击"岗位申请",选择 "加入集体实习",选择对 应岗位进行申请(注:一次 只能申请俩个岗位,岗位通 过后有一次实习变更机会)。

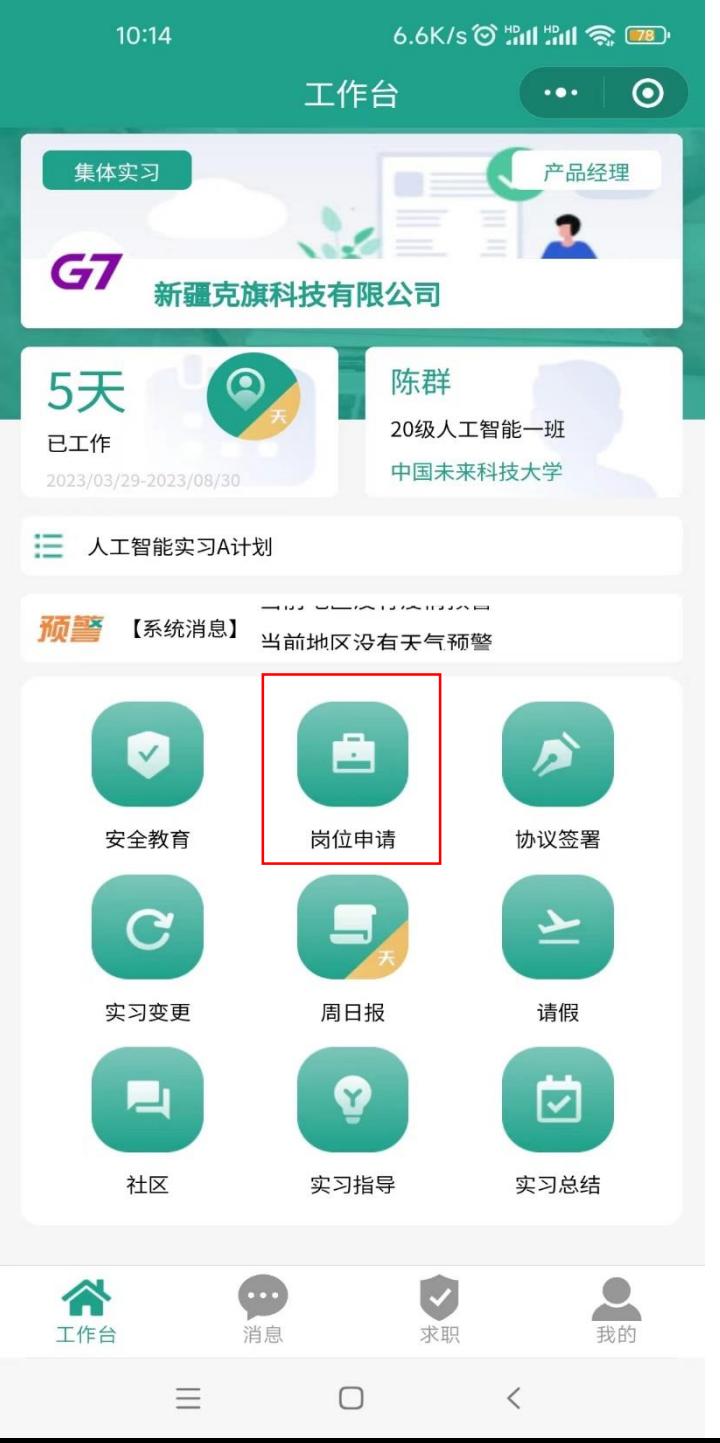

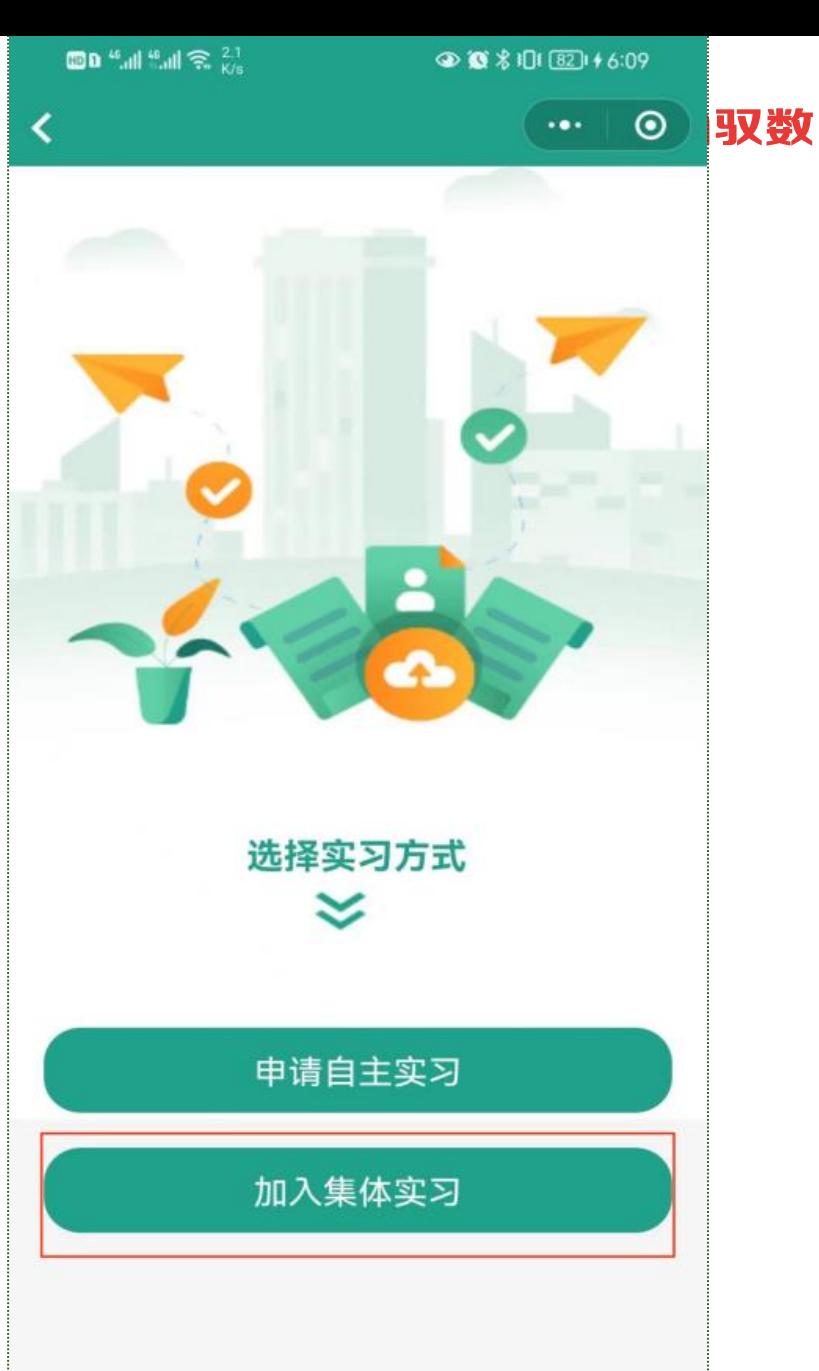

• 集体实习申请(2/2)

1. 点击"岗位申请",选择 "加入集体实习",选择对 应岗位进行申请(注:一次 只能申请俩个岗位,岗位通 过后有一次实习变更机会)。

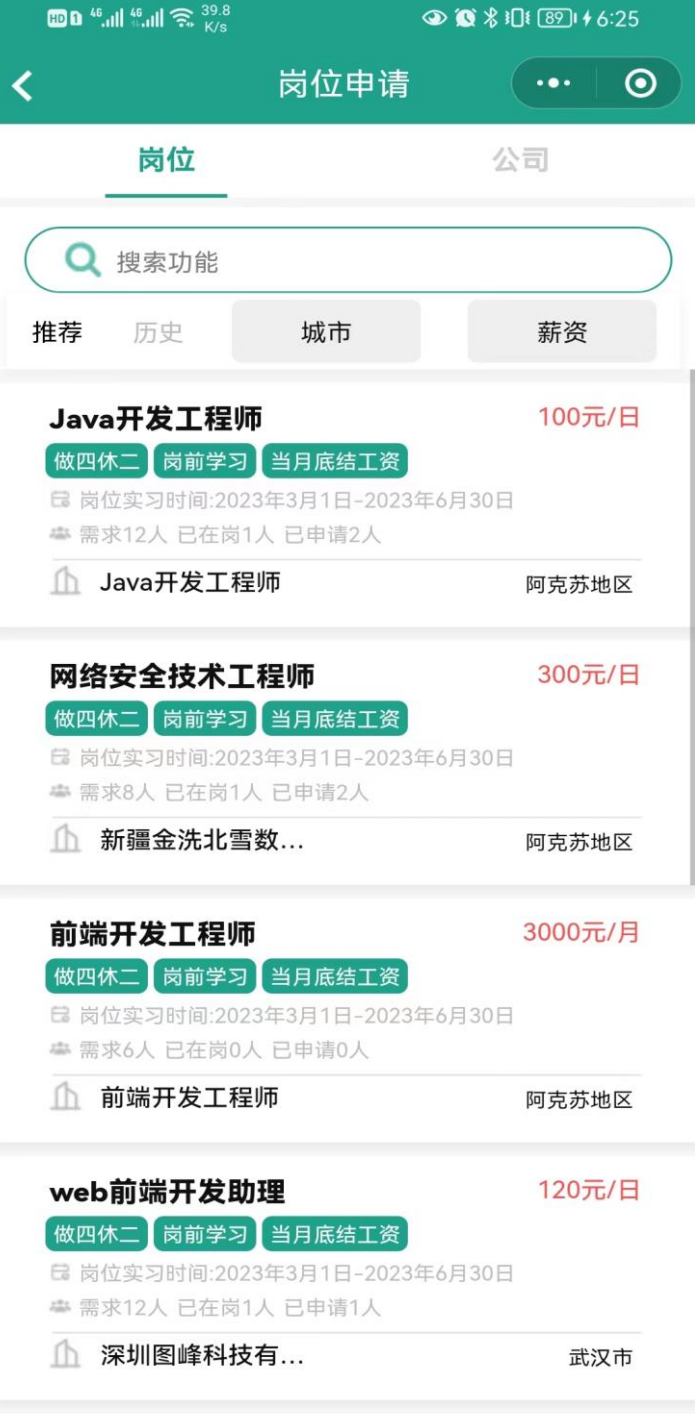

**BD** <sup>46</sup>.ill 46.ill <del>3</del>.  $\frac{8.2}{K/s}$  © 取数  $\odot$  $\cdot \cdot \cdot$ web前端开发助理 120元/日 岗前学习 当月底结工资 做四休二 ■ 岗位实习时间:2023年3月1日-2023年6月30日 ▲ 需求12人 已在岗1人 已申请1人 岗位详情: 1、熟练掌握各种WEB前端技术 (HTML5/CSS/Jav aScript/JQuery/Ajax等), 了解各项技术的相关标 准、掌握面向对象编程思想、并具备丰富的相关开 发经验: 2、有vue框架一年以上实际使用经验; 3、熟悉主流的前端框架, 至少熟练使用一种前端 框架, 如React/AngularJS; 4、参与项目的架构选型/设计/优化工作, 有项目 重要模块负责人经历者优先; 5、对前端技术流行趋势敏感; 优先资格: 1、有行业地图集成开发经验经验者优先: 2、有数据可视化相关经验者优先; 3、25岁及以上,大专统招学历 公司名称:深圳图峰科技有限公...  $\geq$  $\sum_{D \in M}$ 8联系人:张其 & 电话:18779658316 光谷大道高 空气工厂 **月限页仕公可**  $\bigcirc$ 爆爆椒麻辣香锅 佳园路 光谷ALPHA<br>LAND创<mark>意</mark>园 **MEDEL** 岗位申请

- 自主实习申请(1/2)
- 1. 点击"岗位申请",选择 "申请自主实习"。

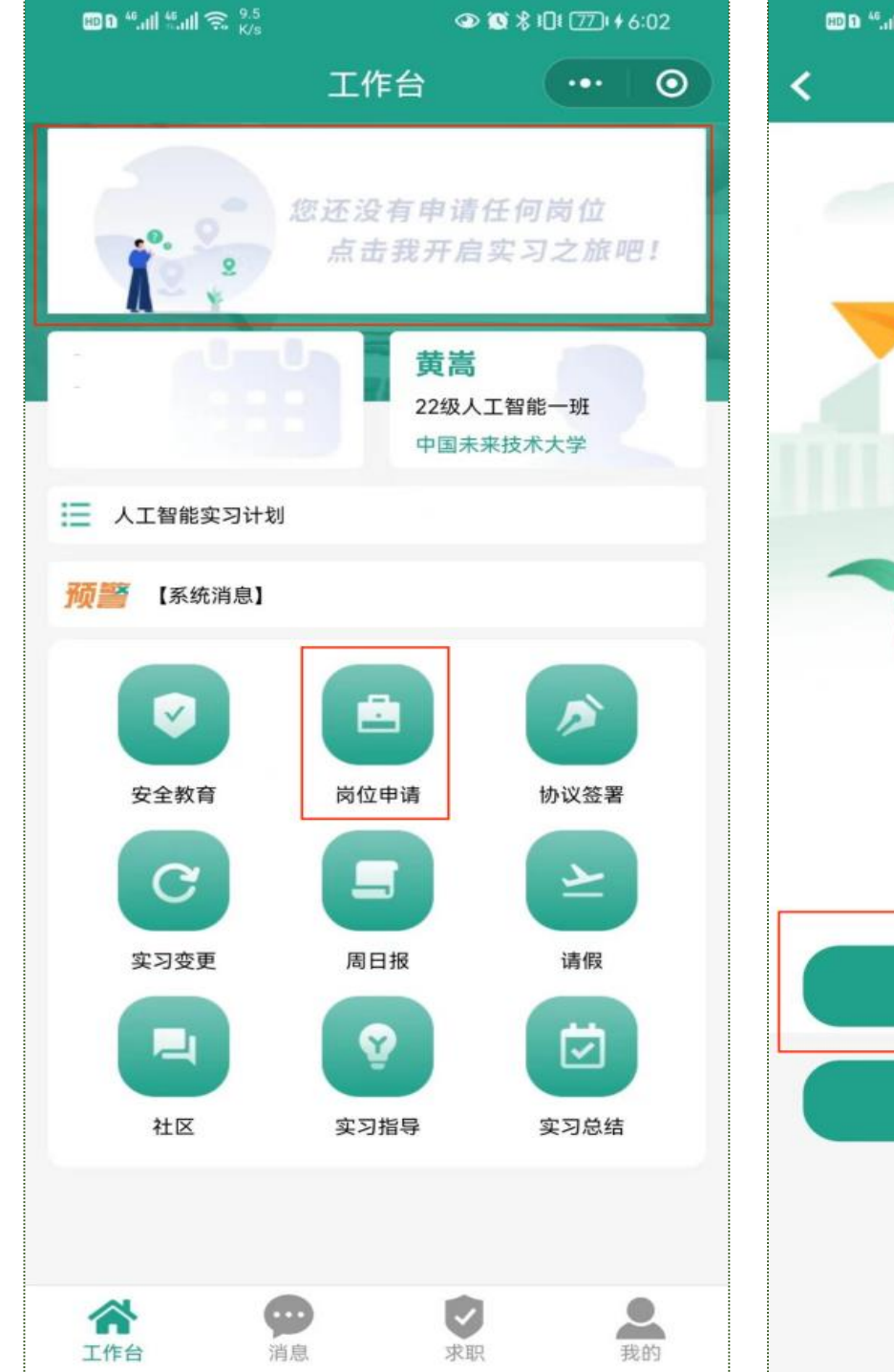

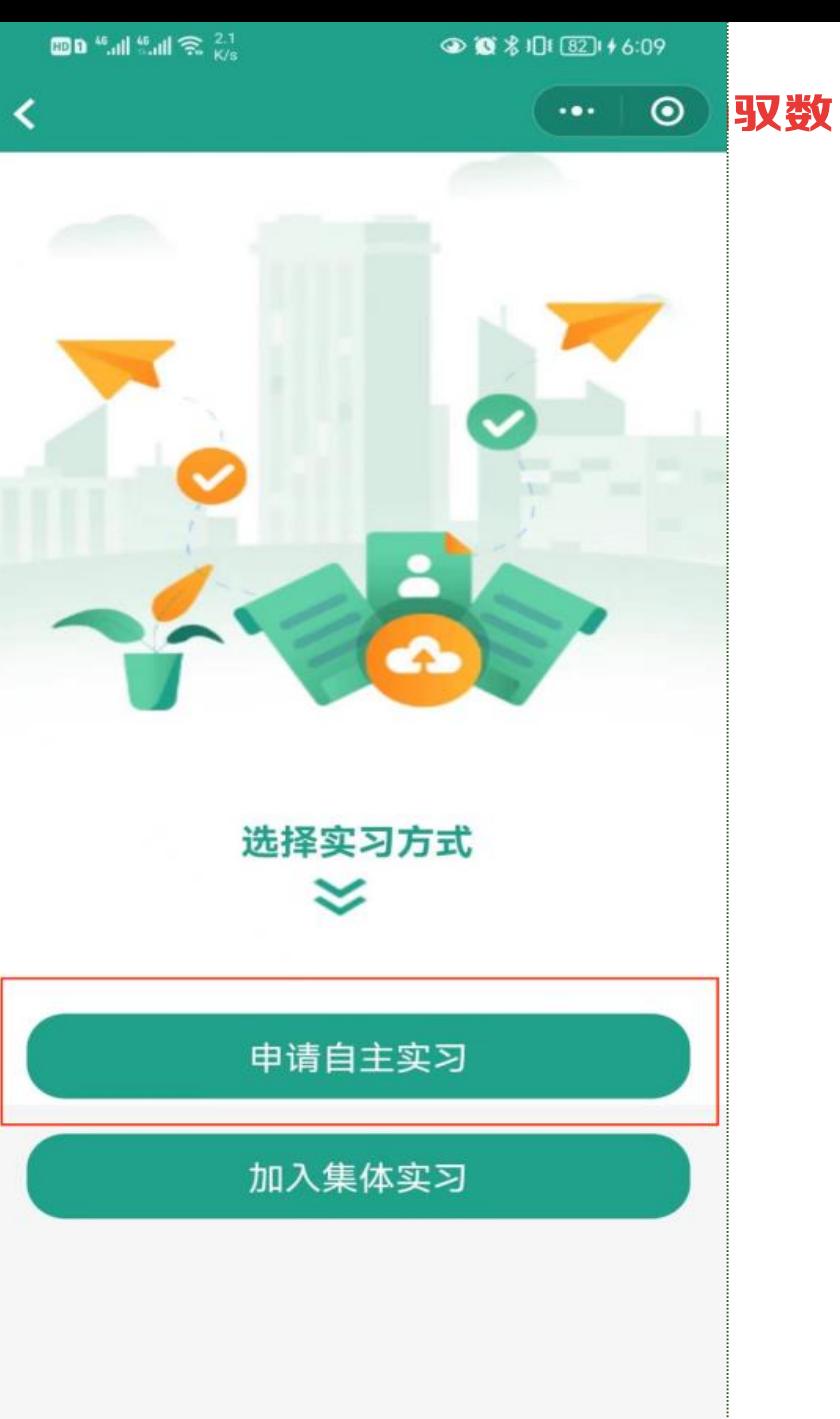

• 自主实习申请(2/2)

2. 点击地图选择自主实习岗 位的地址(注:后续的打卡 地点将以该地址为准)。

3. 提醒:自主实习岗位通过 后将无法变更,请慎重。

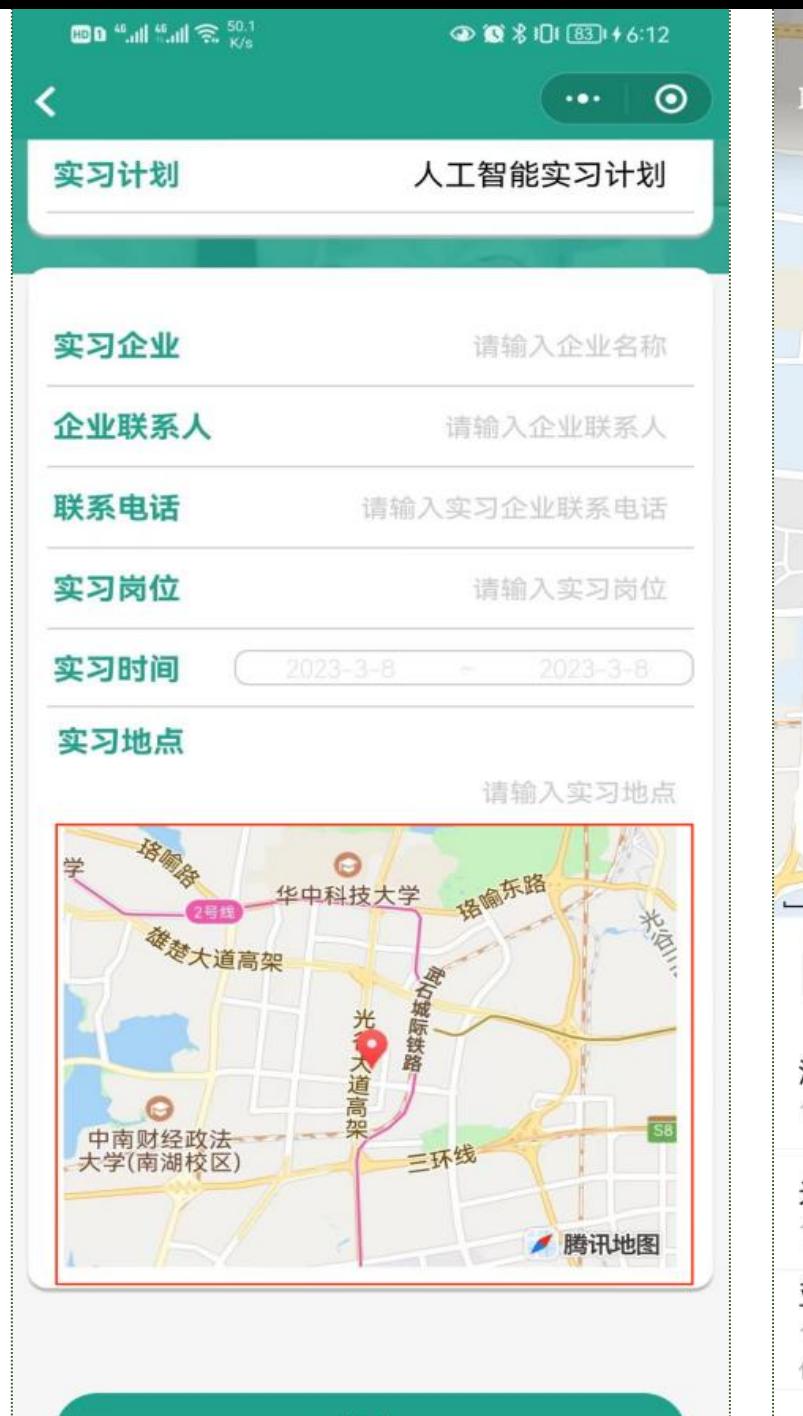

提交

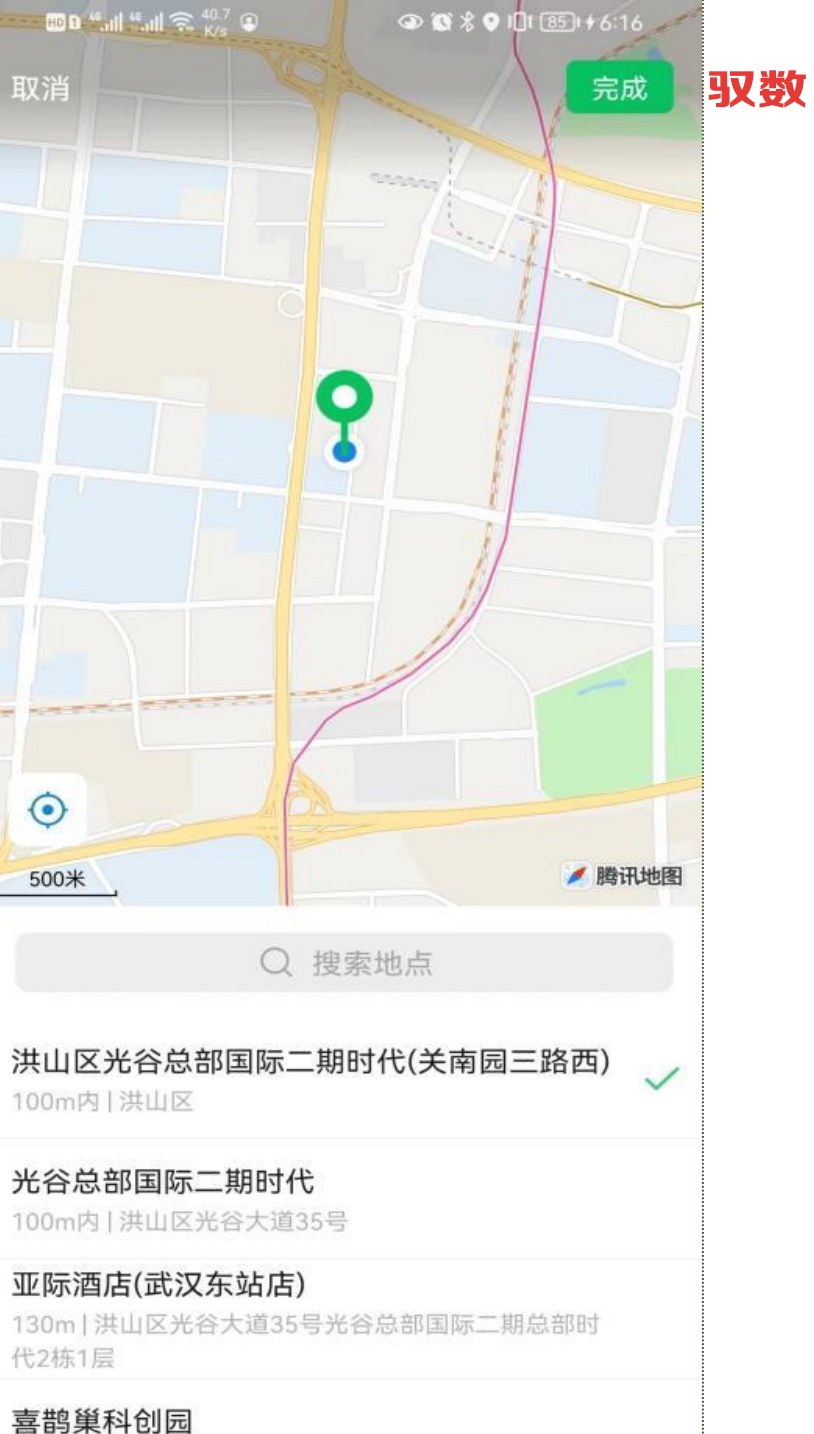

### **三. 打卡(每天)**

- 正常打卡
- 1. 实习期间需要每天进入 "实习360小程序"进行 签到打卡。
- 2. 点击进行上班打卡。提醒: 每天需上班打卡(周末和 法定假期除外)

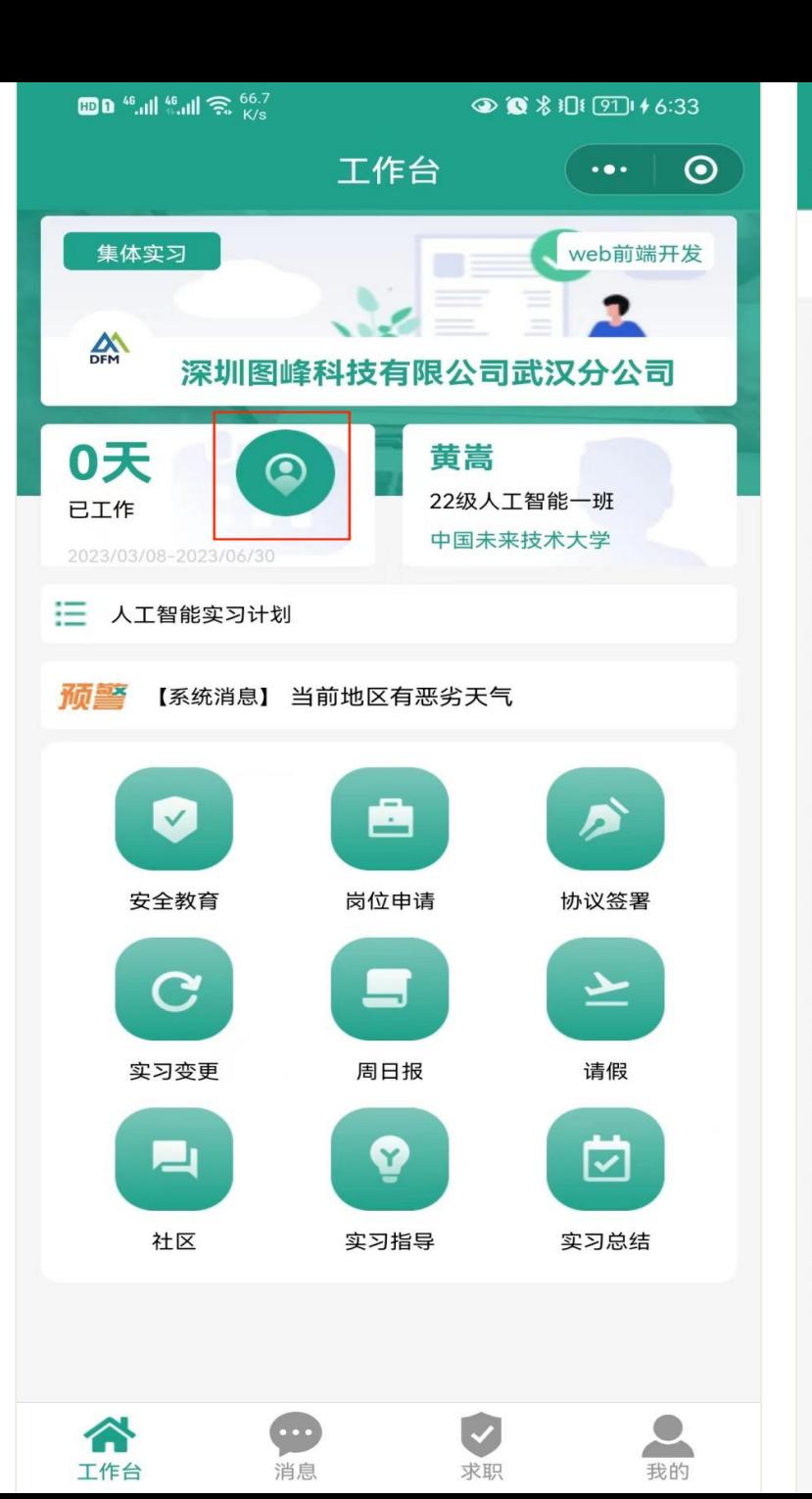

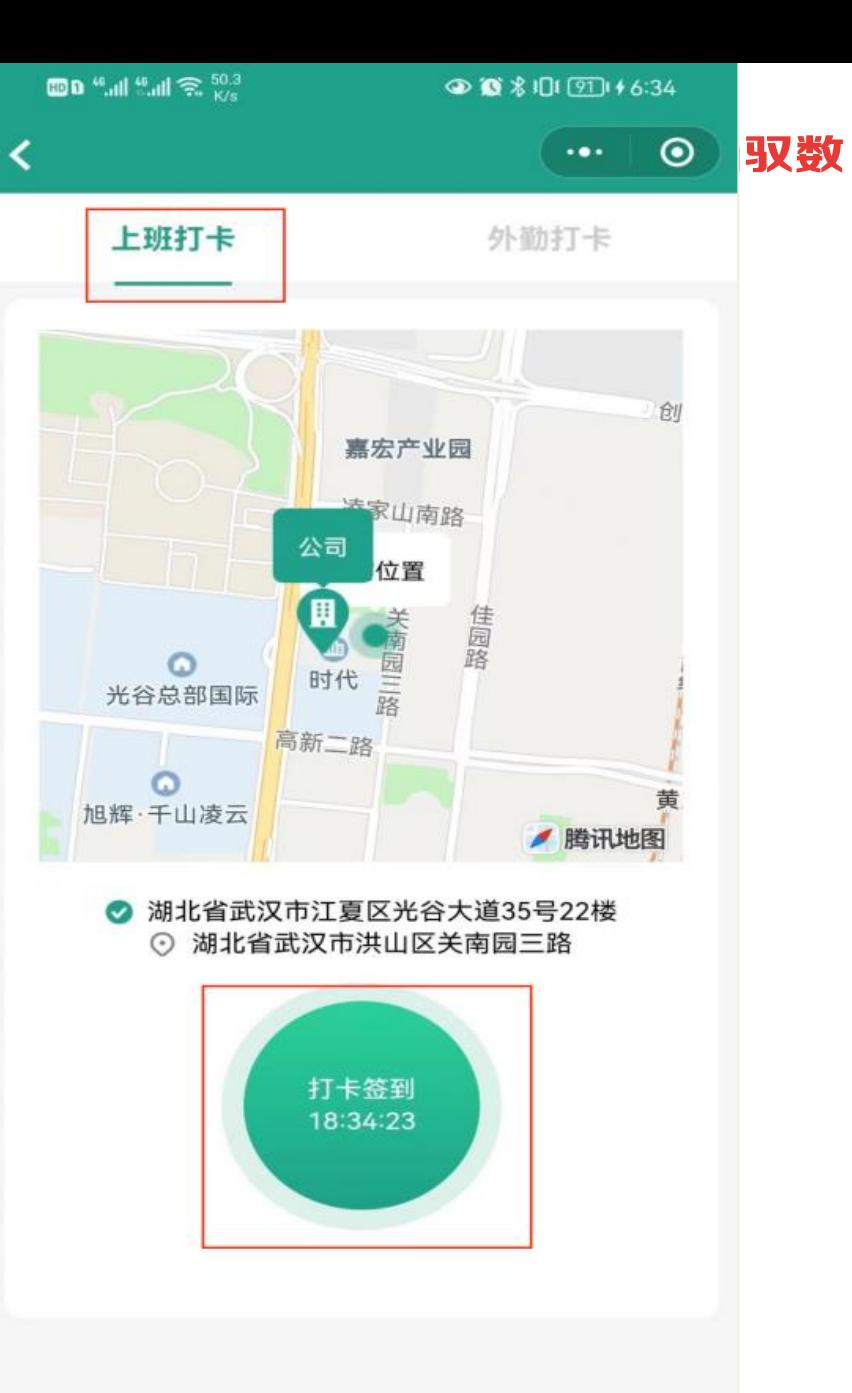

## **三. 打卡(每天)**

- 外勤打卡
- 1. 实习期间有非公司地点的 外勤等情况可点击进行外 勤打卡。

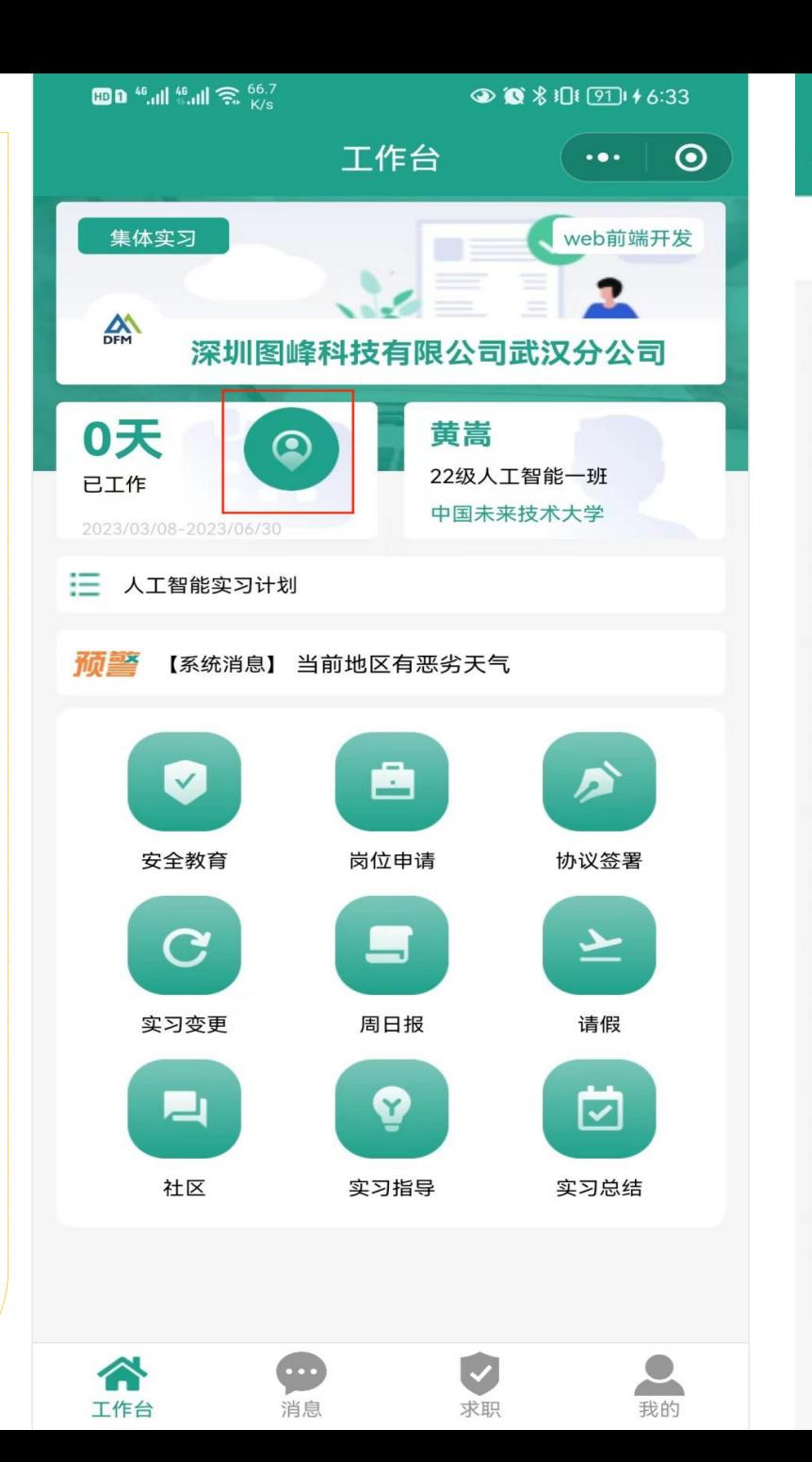

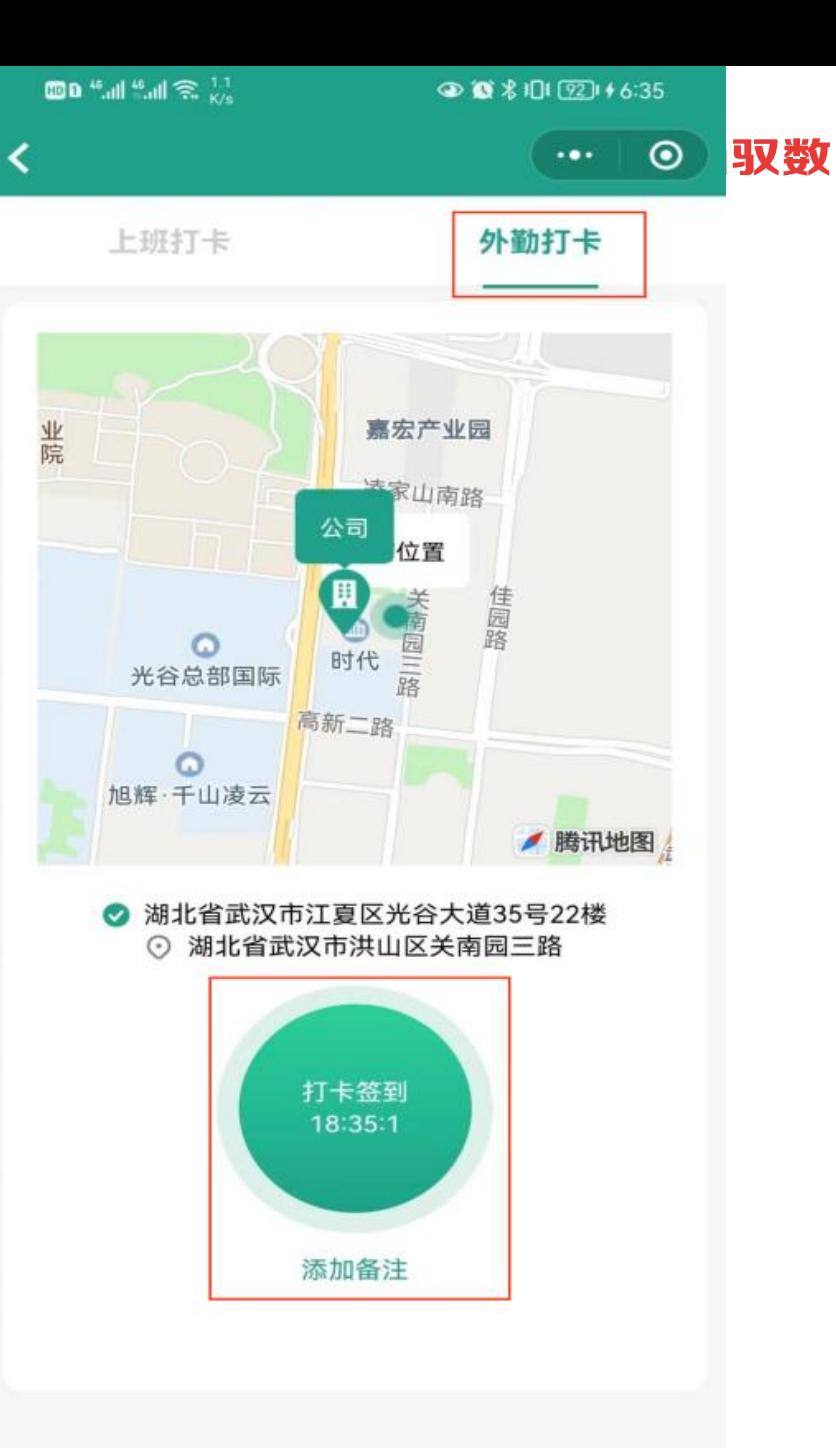

### **四. 请假**

• 日报

- 1. 实习过程中需要请假,点 击进行请假操作,老师依 据请假原因给予"驳回" 处理或默认"通过"。
- 2. 提醒:实习工作的请假需 要按实习企业的要求走正 常流程请假审批!"实习 360"里的请假不能代替 向实习企业请假。这里只 是同步请假信息,以便让 实习指导老师掌握学生实 习状态)

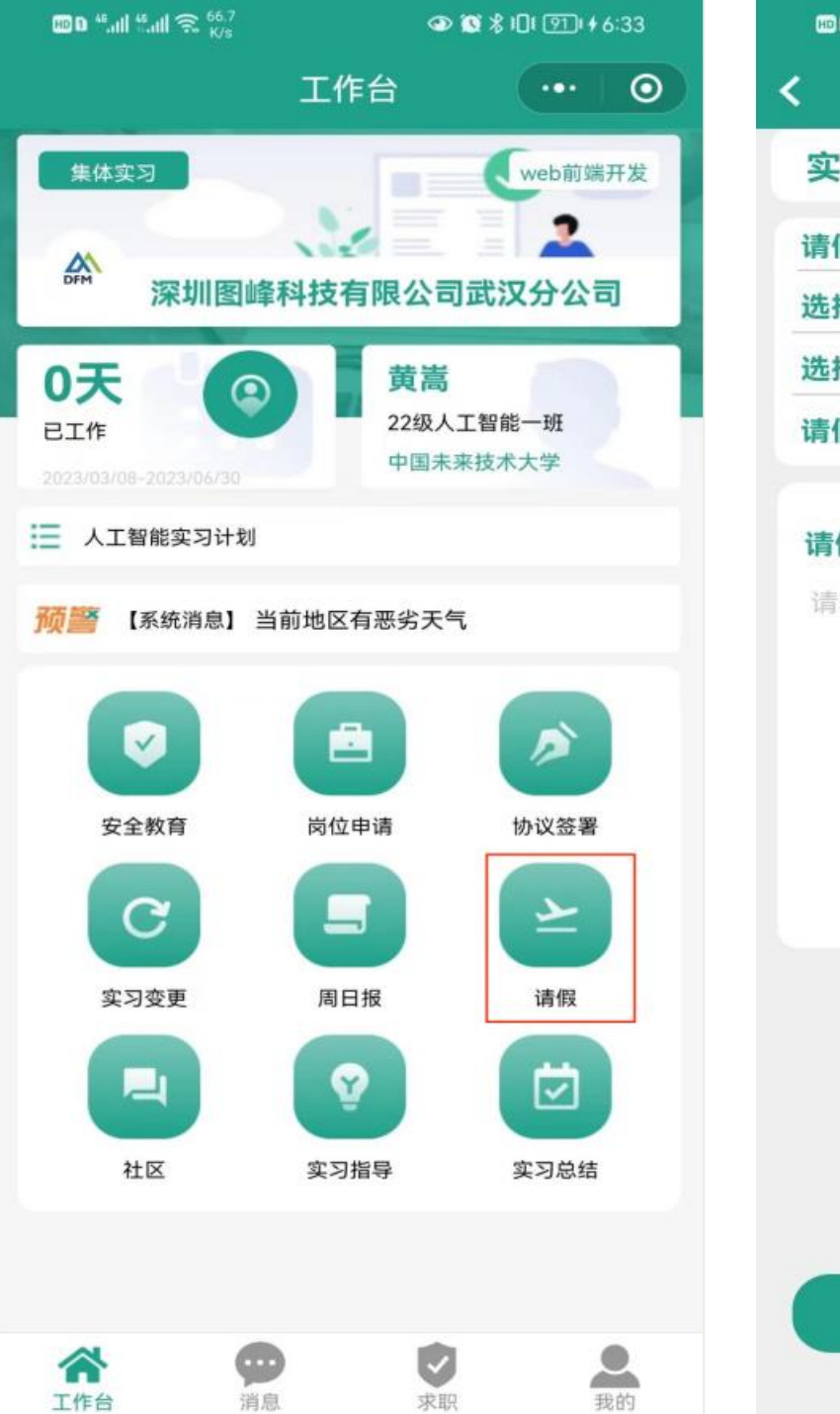

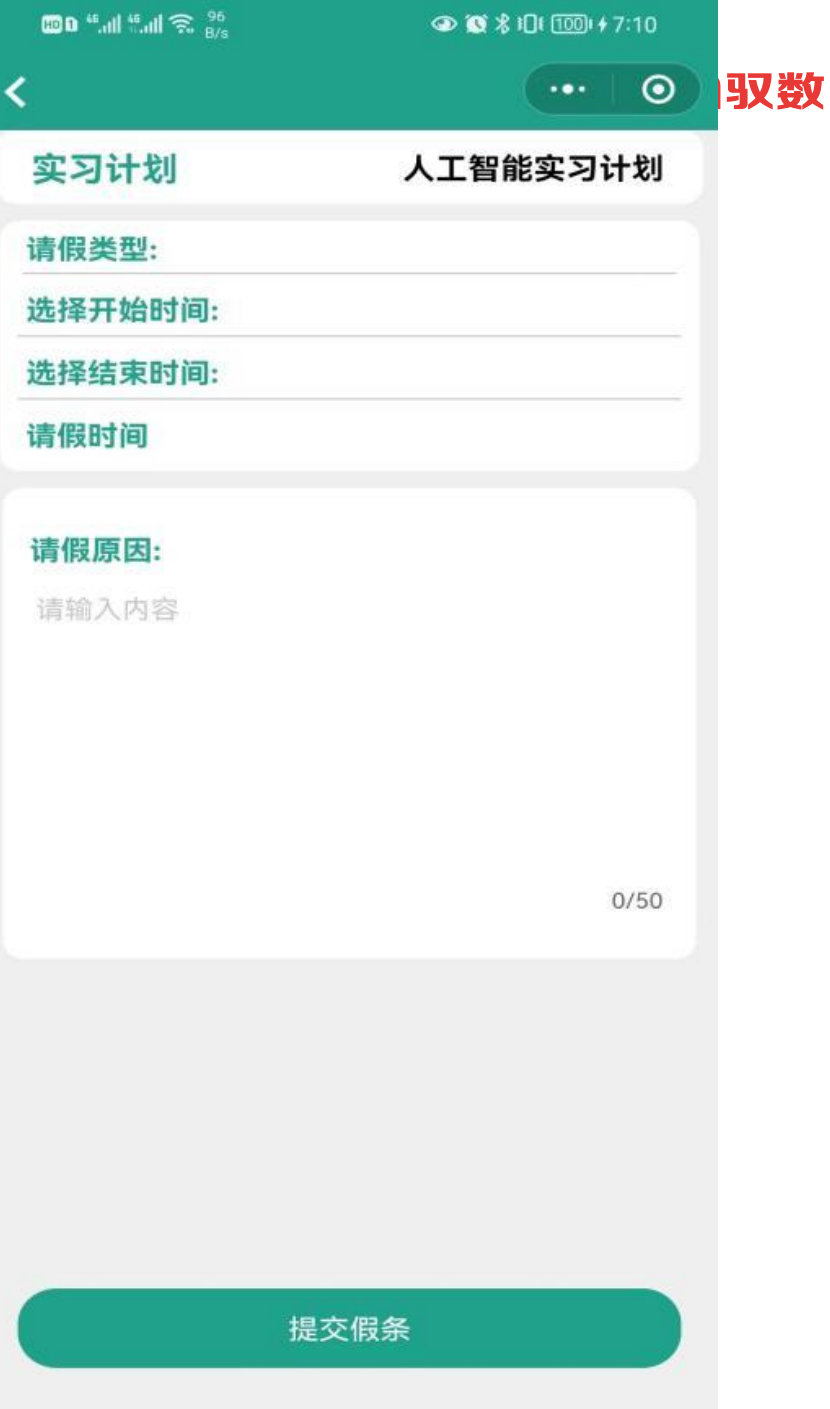

# **五. 周日报提交(每天)**

- 日报
- 1. 点击上传日报。
- 2. 注明:在工作时间内每天 需提交一篇实习日报,日 报缺勤可以补填。

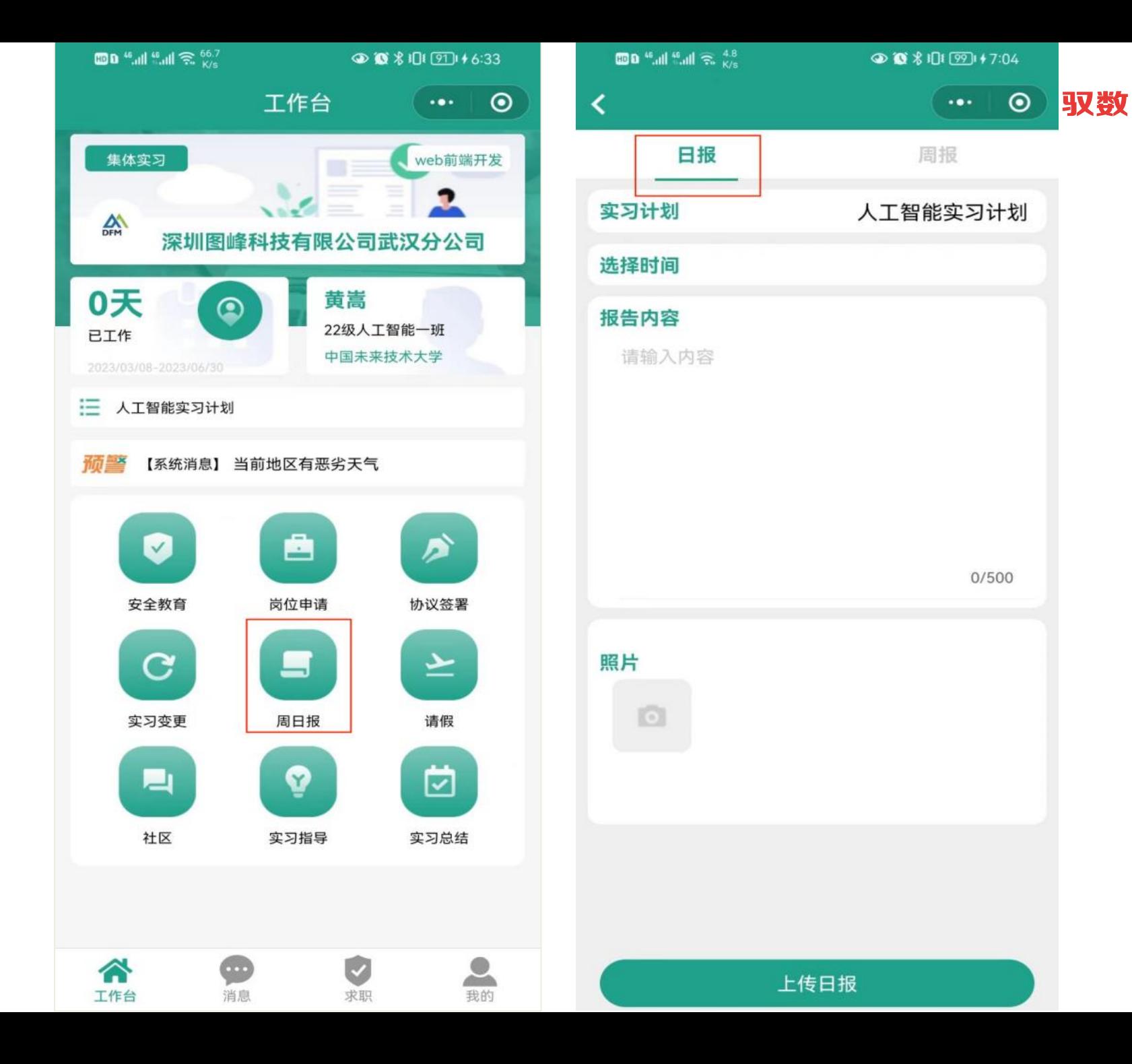

# **五. 周日报提交(每天)**

• 周报

- 1. 点击上传周报。
- 2. 注明:在工作时间内每周 需提交一篇实习周报,周 报缺勤可以补填。

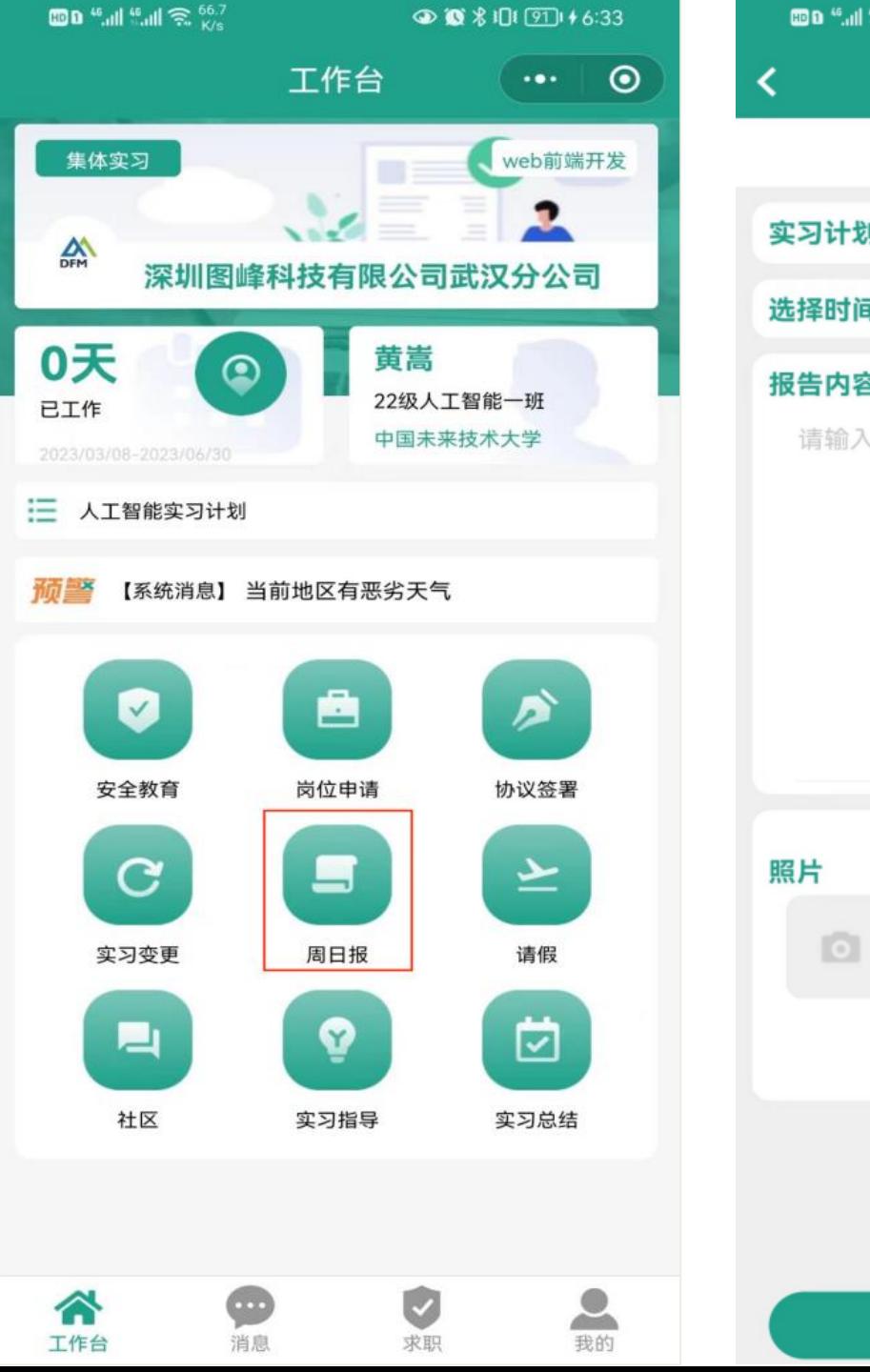

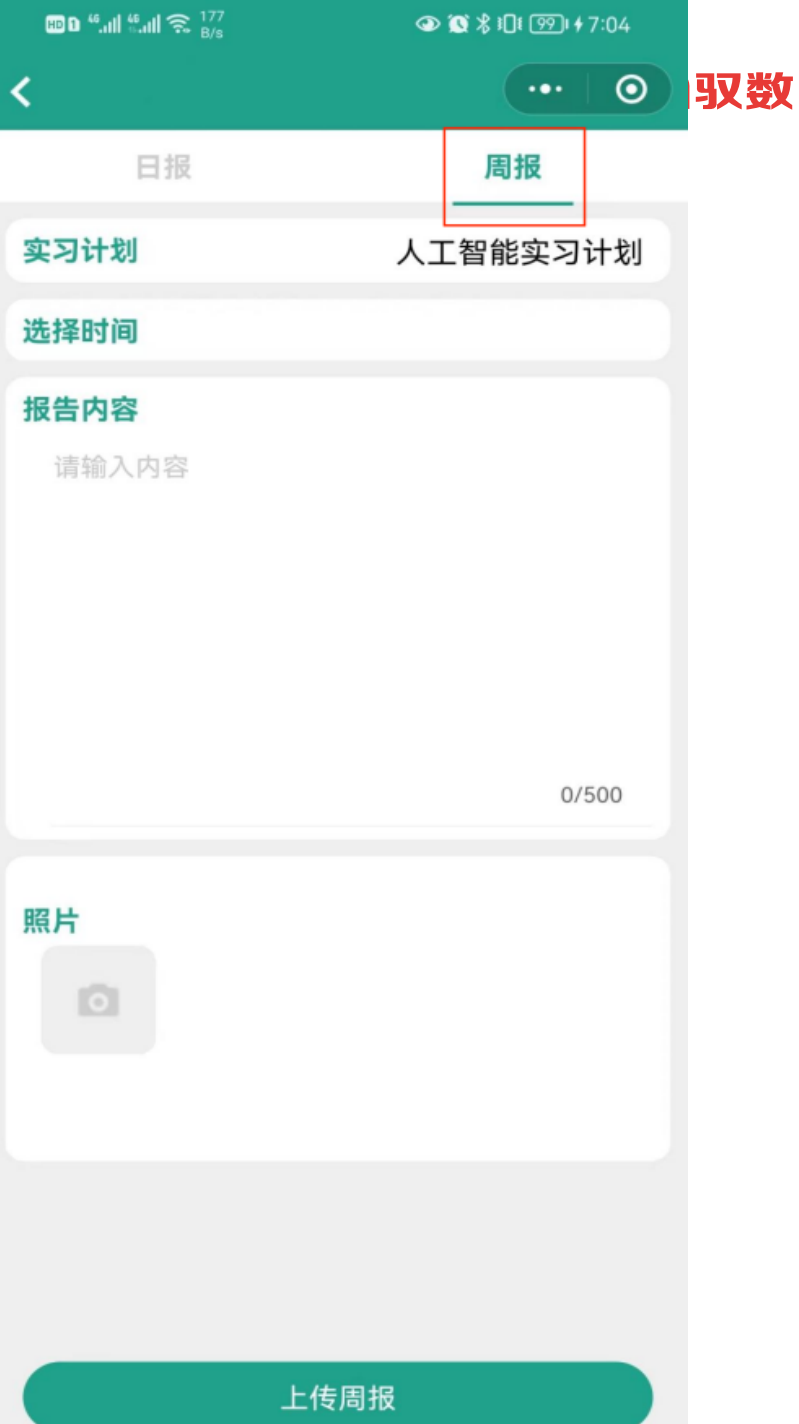

**YUSUN驭数** 

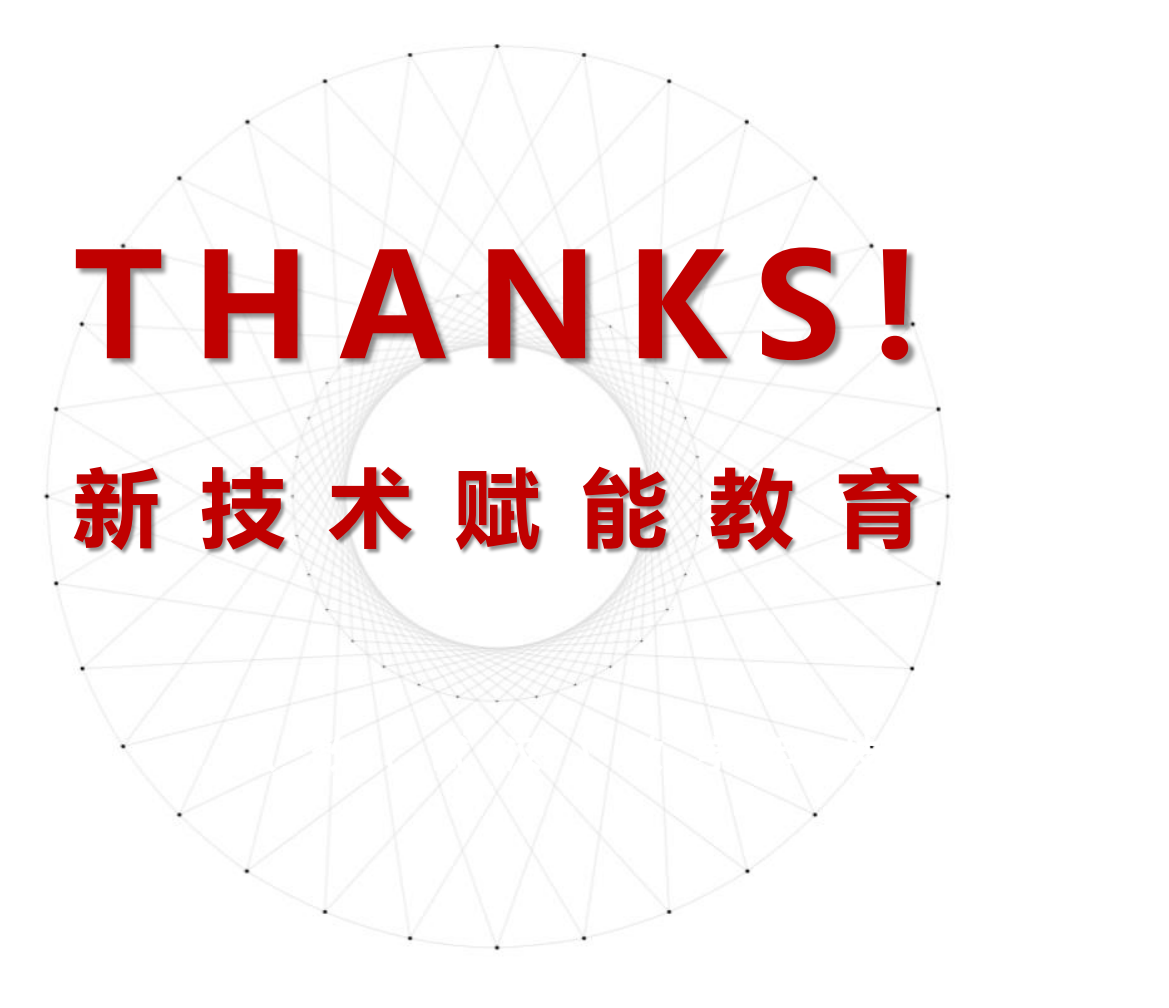

驭数(武汉)数字科技有限公司 Yusun (Wuhan) Digital Technology Co.,Ltd 网址:www.shixi360.cn 电话:17702718121 邮箱: service@shixi360.cn